วิธีการ ส่งอีเมล์ผ่านระบบเว็บเมล์ (Web mail based)

1.ให้ พิมพ์ชื่อโดเมนของท่านเข้าไปที่ Browser ตามตัวอย่างภาพด้านล่าง เช่น http://mail.yourdomain.com พร้อม กับใส่ E-mail และ password ของท่านเข้าไป จากนั้นก็กดปุ่ม Login

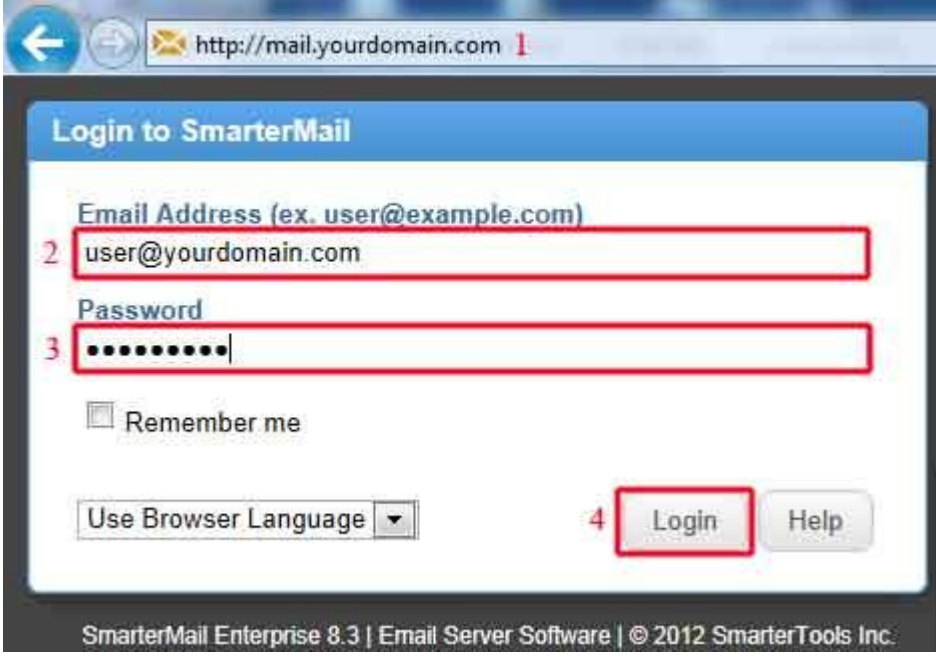

2. เมื่อเข้าสู่ระบบ Web mail ก็จะเห็นหน้าตาตามภาพด้านล่าง นี ้ครับผม หากต้องการส่งอีเมล์ก็ให้คลิกที่เมนู **New** ตามที่ทางเราได้ High-light สีแดง ด้านซ้ายไว้ให้ครับผม ตามภาพด้านล่างครับ

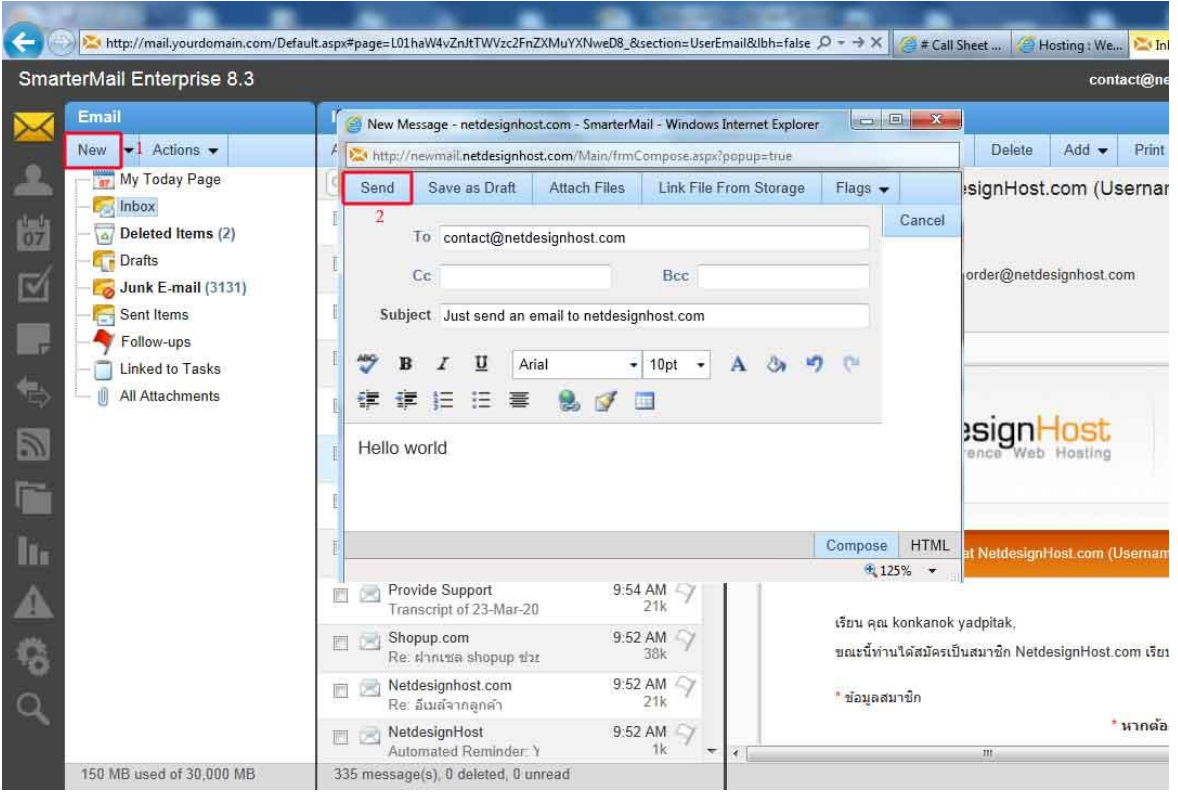

ก็จะมี Popup หน้าต่างเล็กเด้งขึ ้นมา ท่านก็สามารถ ใส่ชื่ออีเมล์ที่ท่านต้องการส่งไปหาเขาได้เลยเช่น จากตัวอย่างที่ช่อง **To :** contact@netdesignhost.com และ ก็ใส่ **Subject :** ที่ต้องการส่งออก จากนั้นก็พิมพ์ข้อความด้านล่างตาม ้ตัวอย่างด้านบนครับ เมื่อตรวจสอบเนื้อหาเสร็จแล้วก็กดปุ่ม **Send** ตามที่ทางเราได้ High-light สีแดง ได้เลยครับระบบก็ จะส่งอีเมล์ให้กับท่านทันทีครับ หากกดส่งไปแล้วไม่มีอะไรแจ้งสถานะเลยก็แสดงว่าส่งออกไปแล้วครับผม